## **Wi Fi ZONE**

## KOSTENFREIES INTERNET FÜR ALLE

**0 % 75 % PM** 

INENDEN

**iter/continue** 

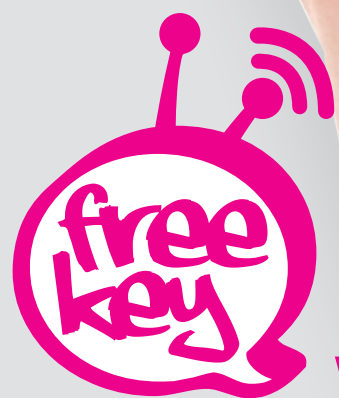

www.free-key.eu

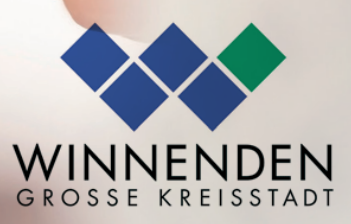

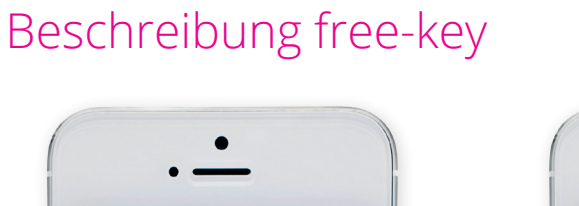

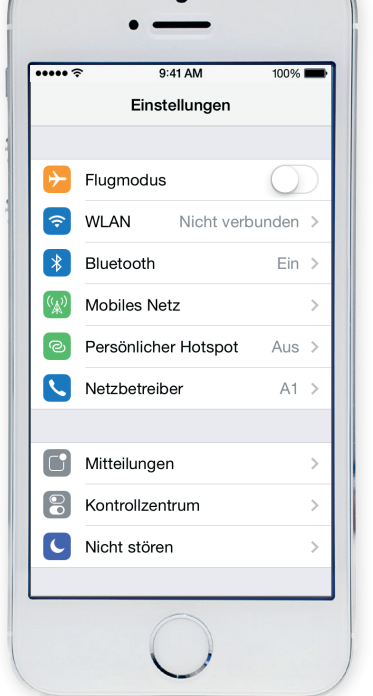

1) Einstellungen 2) WLAN

- $9:41 \text{ AM}$  $\overline{\cdots}$  $100\%$ <Einstellungen WLAN **WLAN**  $\blacksquare$ NETZWERK WÄHLEN ...  $\widehat{\mathbf{r}}$  (i) free-key Winnenden Anderes ... Auf Netze hinweisen Bekannte Netzwerke werden automatisch<br>verbunden. Falls kein bekanntes Netzwerk<br>vorhanden ist, müssen Sie manuell ein<br>Netzwerk auswählen.
- 3) Netzwerk "free-key Winnenden" auswählen
- 4) auf "weiter/continue" klicken

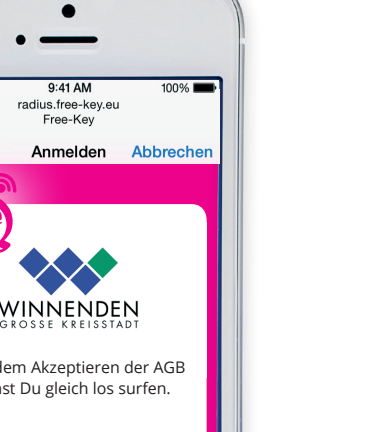

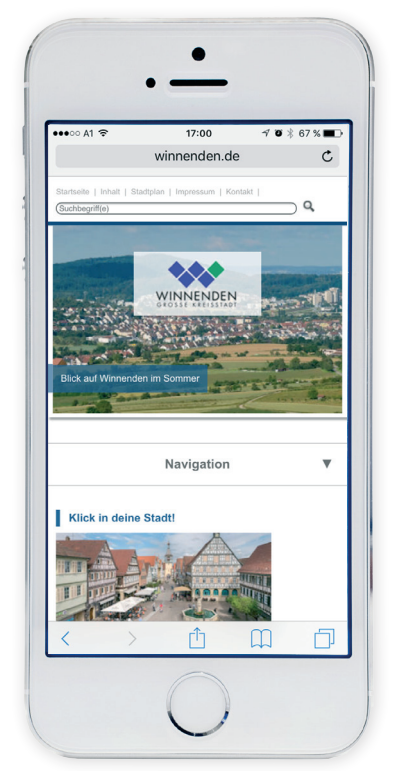

5) Nun können Sie **unbegrenzt kostenlos surfen\***

\*Nach zwei Stunden ist eine neue Einwahl erforderlich!

- $\overline{\cdots}$ free<br>key WINNENDEN Nach dem Akzeptieren der AGB kannst Du gleich los surfen. Ja, ich akzeptiere die AGB**AGB akzeptieren**
- 5) **AGB** akzeptieren

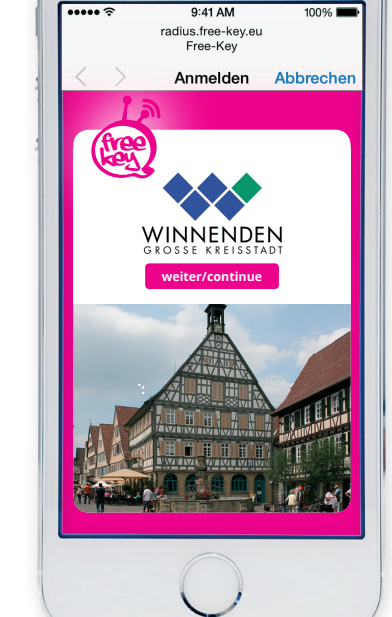

 $\bullet$